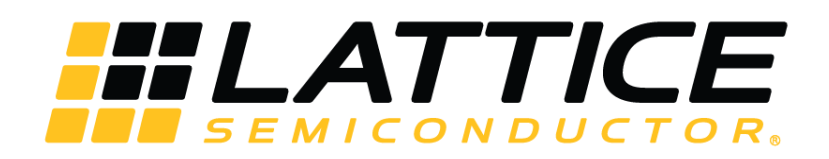

# **CrossLinkPlus I2C Hardened IP Usage Guide**

**Technical Note**

FPGA-TN-02112-1.0

August 2019

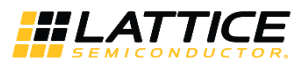

#### **Disclaimers**

Lattice makes no warranty, representation, or guarantee regarding the accuracy of information contained in this document or the suitability of its products for any particular purpose. All information herein is provided AS IS and with all faults, and all risk associated with such information is entirely with Buyer. Buyer shall not rely on any data and performance specifications or parameters provided herein. Products sold by Lattice have been subject to limited testing and it is the Buyer's responsibility to independently determine the suitability of any products and to test and verify the same. No Lattice products should be used in conjunction with mission- or safety-critical or any other application in which the failure of Lattice's product could create a situation where personal injury, death, severe property or environmental damage may occur. The information provided in this document is proprietary to Lattice Semiconductor, and Lattice reserves the right to make any changes to the information in this document or to any products at any time without notice.

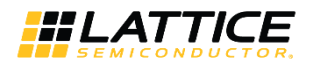

### **Contents**

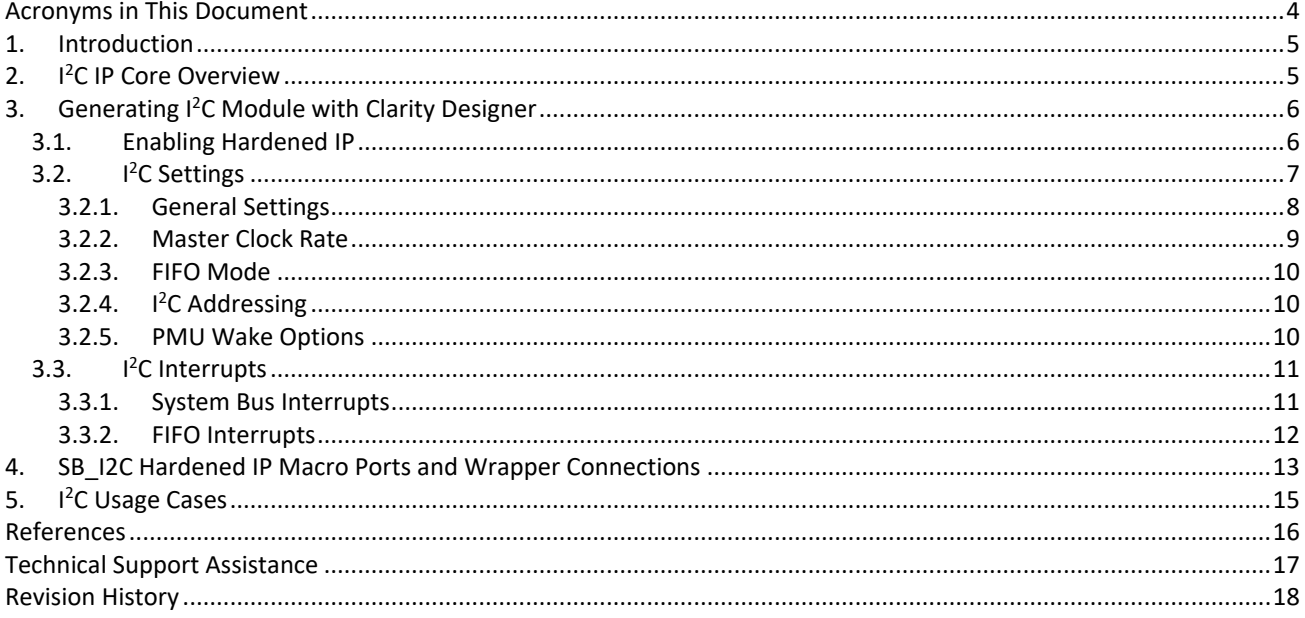

### **Figures**

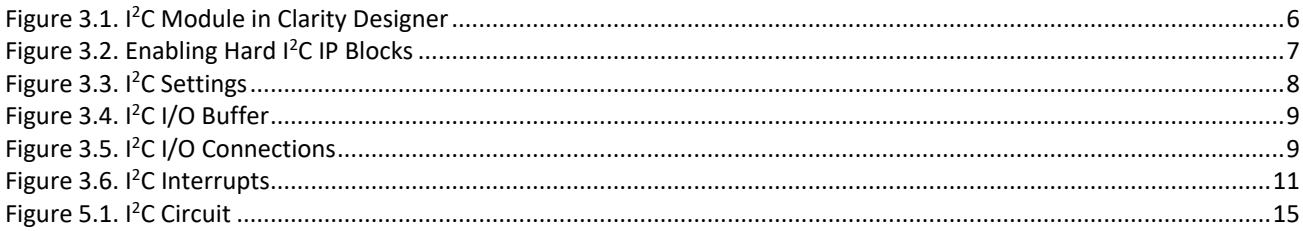

### **Tables**

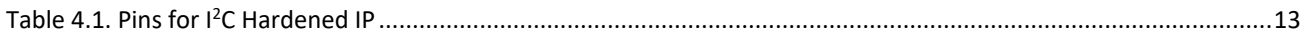

© 2019 Lattice Semiconductor Corp. All Lattice trademarks, registered trademarks, patents, and disclaimers are as listed at www.latticesemi.com/legal.

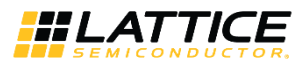

## <span id="page-3-0"></span>**Acronyms in This Document**

A list of acronyms used in this document.

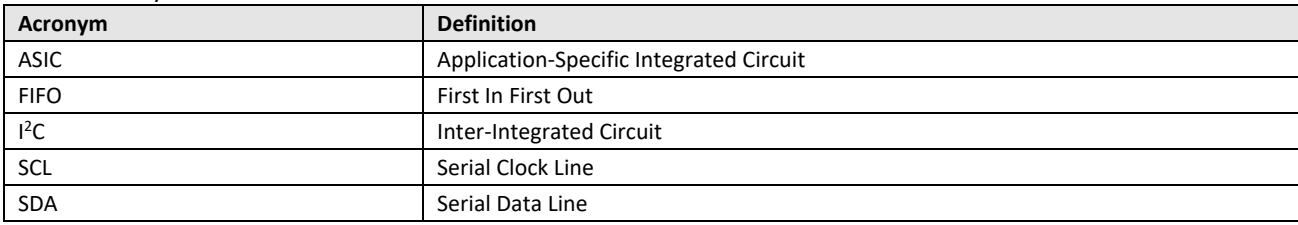

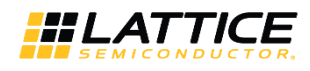

## <span id="page-4-0"></span>**1. Introduction**

CrossLinkPlus™ from Lattice Semiconductor is a programmable video bridging device that supports a variety of protocols and interfaces for mobile image sensors and displays. The device is based on Lattice mobile FPGA technology. It combines the extreme flexibility of an FPGA with the low power, low cost, and small footprint of an ASIC.

CrossLinkPlus devices include integrated I<sup>2</sup>C blocks to interface with virtually all mobile sensors and application processors. CrossLinkPlus devices provide two I<sup>2</sup>C IP cores. The I2C0 core has dedicated I/O pins, called USER\_SCL and USER\_SDA, on the CrossLinkPlus device. This is in order to support the device sleep mode wakeup over  $I^2C$  function. The SCL and SDA pins from the I2C1 core may be connected to any pin on the device.

This document provides guidance for the usage of the Lattice Semiconductor CrossLinkPlus I<sup>2</sup>C IP. It explains the steps and configuration settings required to generate the I<sup>2</sup>C module using the Lattice Diamond® Clarity Designer tool.

<span id="page-4-1"></span>Advanced CrossLinkPlus [I2C Hardened IP Reference Guide](http://www.latticesemi.com/view_document?document_id=52715) (FPGA-TN-02135) supplements this document.

## **2. I <sup>2</sup>C IP Core Overview**

The  $I^2C$  hardened IP provides industry standard two-pin communication interface that conforms to the  $I^2C$  Bus Specification version 2.1. It may be configured in either Master or Slave mode.

In Master mode, the I<sup>2</sup>C hardened IP supports configurable data transfer rate and performs arbitration detection so as to allow the hardened IP to operate in multi-master systems. The hardened IP supports clock stretching in both Master and Slave modes with enable/disable capability.

The I<sup>2</sup>C hardened IP supports both seven bits and ten bits addressing in Slave mode with configurable Slave address. It supports general call address detection in both Master and Slave mode.

The I<sup>2</sup>C hardened IP provides interrupt logic for easy communication with host. It also provides configurable digital delay at SDA output for generating start/stop conditions reliably.

The key I<sup>2</sup>C IP core features of CrossLinkPlus devices:

- Configurable Master and Slave mode
- Support for 7-bit or 10-bit configurable Slave address
- Multi-master arbitration support
- Clock stretching to ensure data setup time
- Up to 1000 kHz data transfer speed, also supports 400 kHz, 100 kHz, and 50 kHz modes
- General call support
- Optional delaying input or output data, or both
- Optional FIFO mode
- Transmit FIFO size is 10 bits x 16 bytes, receive FIFO size is 10 bits x 32 bytes
- I2C0 core supports sleep mode wakeup over I<sup>2</sup>C. Refer t[o Power Management and Calculation for CrossLinkPlus](http://www.latticesemi.com/view_document?document_id=52712) Devices [\(FPGA-TN-02111\)](http://www.latticesemi.com/view_document?document_id=52712) for more details.

© 2019 Lattice Semiconductor Corp. All Lattice trademarks, registered trademarks, patents, and disclaimers are as listed a[t www.latticesemi.com/legal.](http://www.latticesemi.com/legal) 

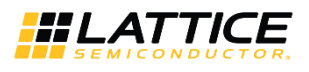

## <span id="page-5-0"></span>**3. Generating I <sup>2</sup>C Module with Clarity Designer**

The Clarity Designer tool of Lattice Diamond is used to configure the I<sup>2</sup>C hardened IP functions and generate the I<sup>2</sup>C module.

### <span id="page-5-1"></span>**3.1. Enabling Hardened IP**

To enable the hardened user I<sup>2</sup>C blocks, perform the following steps:

1. On the Lattice Diamond top menu, click **Tools**, and then **Clarity Designer**. With a CrossLinkPlus device targeted for the Diamond project, the Clarity Designer window appears and the I <sup>2</sup>C module is listed under **Module > Architecture\_Modules**, as shown i[n Figure 3.1.](#page-5-2)

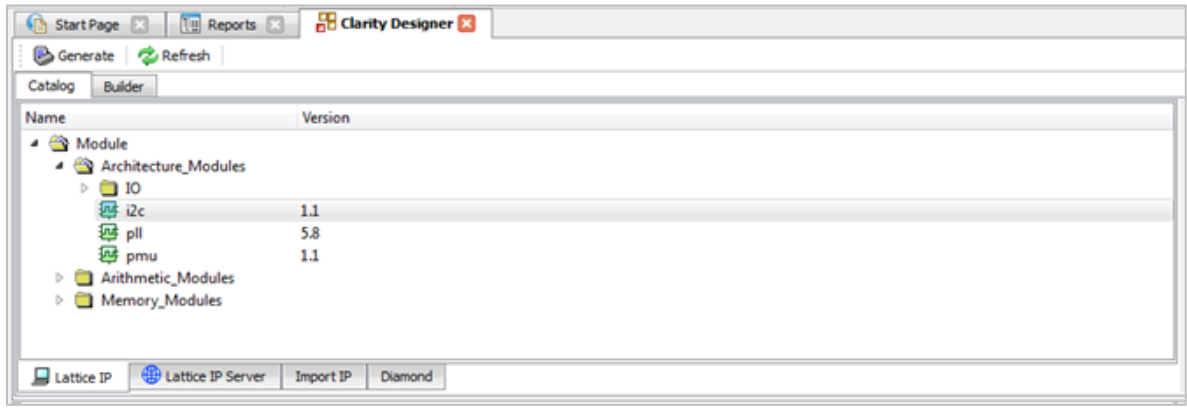

#### **Figure 3.1. I <sup>2</sup>C Module in Clarity Designer**

- <span id="page-5-2"></span>2. Click **i2c**. The Lattice FPGA module – I2C window appears, as shown in [Figure 3.2.](#page-6-1)
- 3. On the **Hard IP Enables** tab, select the desired I<sup>2</sup>C core (I2C0 or I2C1, or both), and enter your System Bus clock frequency. The **I2C Settings** and **I2C Interrupts** tabs are enabled when at least one of the Enable Hard Users I<sup>2</sup>C block is selected.

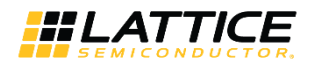

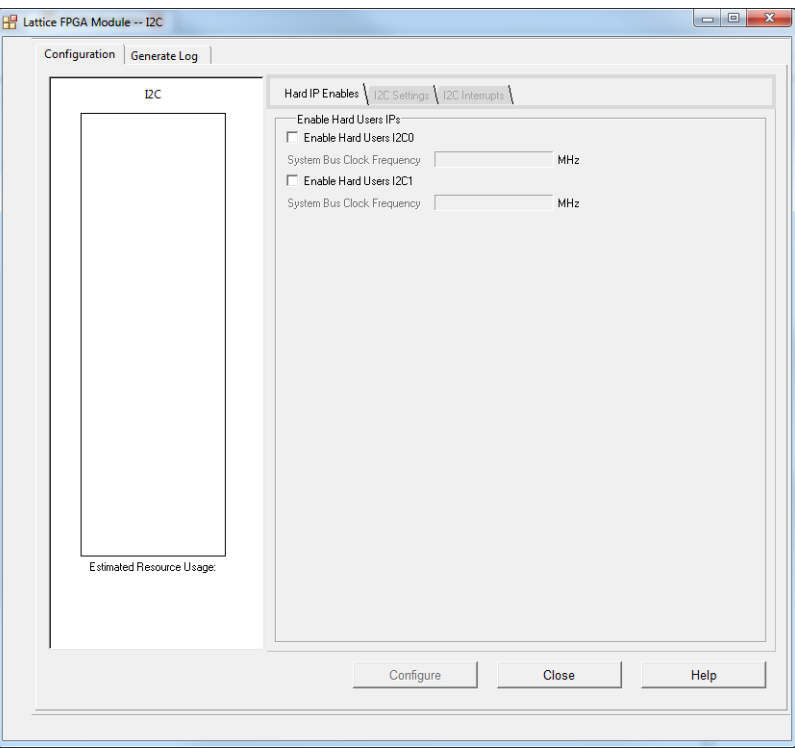

**Figure 3.2. Enabling Hard I <sup>2</sup>C IP Blocks**

### <span id="page-6-1"></span><span id="page-6-0"></span>**3.2. I <sup>2</sup>C Settings**

This section describes the  $l^2C$  Settings tab of Lattice FPGA Module  $-l^2C$  window, as shown in [Figure 3.3.](#page-7-1)

© 2019 Lattice Semiconductor Corp. All Lattice trademarks, registered trademarks, patents, and disclaimers are as listed a[t www.latticesemi.com/legal.](http://www.latticesemi.com/legal)  All other brand or product names are trademarks or registered trademarks of their respective holders. The specifications and information herein are subject to change without notice.

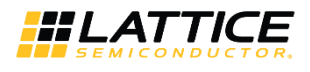

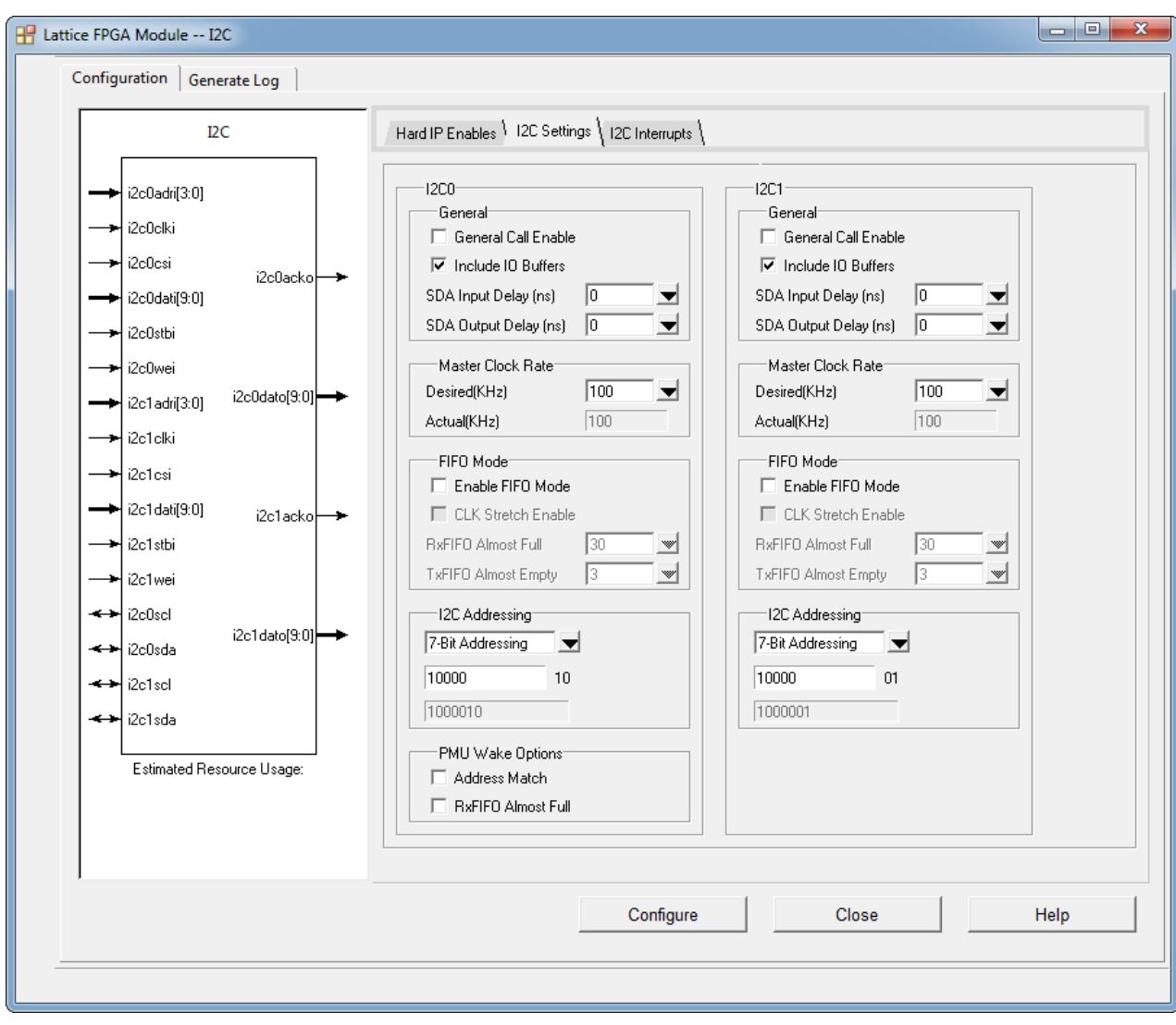

**Figure 3.3. I<sup>2</sup>C Settings**

#### <span id="page-7-1"></span><span id="page-7-0"></span>**3.2.1. General Settings**

#### **3.2.1.1. General Call Enable**

Select this checkbox to enable I<sup>2</sup>C General Call response (addresses all devices on the bus using the I<sup>2</sup>C address 0) in Slave mode. This setting can be modified dynamically by enabling the GCEN bit in the I<sup>2</sup>C Control Register I2CCR1. Refer to Advanced CrossLinkPlus [I2C Hardened IP Reference Guide](http://www.latticesemi.com/view_document?document_id=52715) (FPGA-TN-02135) for register descriptions.

#### **3.2.1.2. Include I/O Buffers**

Select this checkbox to include buffers for the I<sup>2</sup>C pins. Note that I2C0 pins are hard-routed through I/O buffer to the dedicated pins on the device. These buffers need to be included with I2C0.

[Figure 3.4](#page-8-1) and [Figure 3.5](#page-8-2) show the  $l^2C$  I/O buffer and connections, respectively.

© 2019 Lattice Semiconductor Corp. All Lattice trademarks, registered trademarks, patents, and disclaimers are as listed a[t www.latticesemi.com/legal.](http://www.latticesemi.com/legal) 

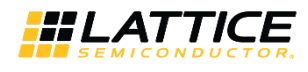

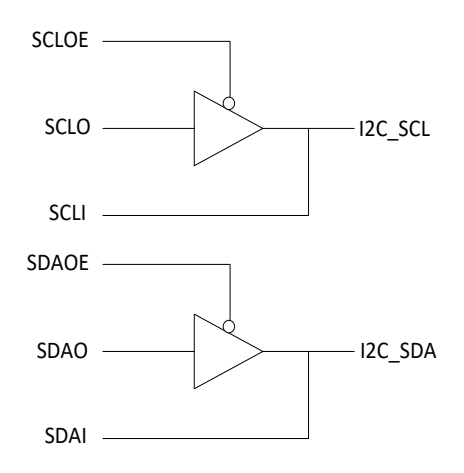

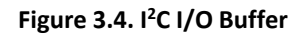

<span id="page-8-1"></span>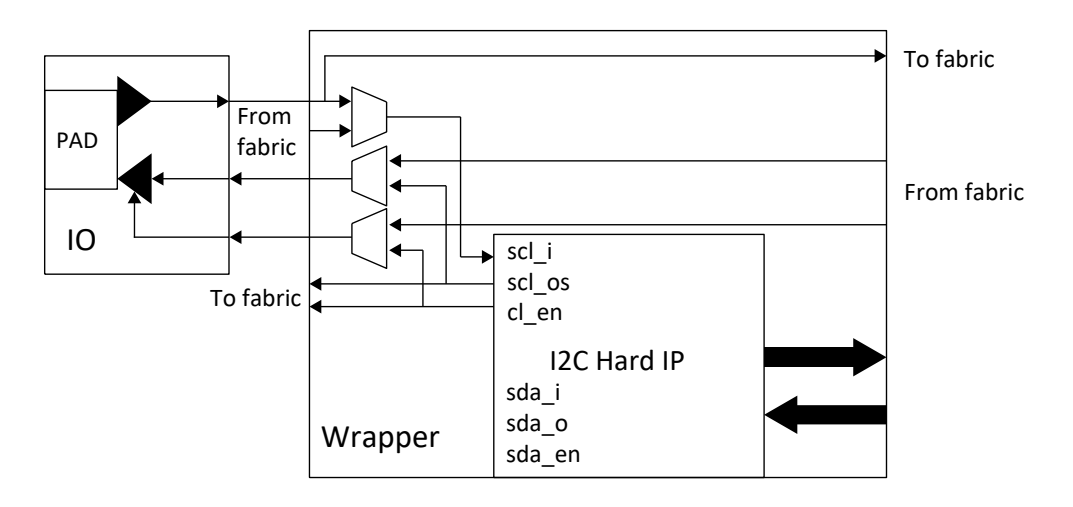

**Figure 3.5. I<sup>2</sup>C I/O Connections**

#### <span id="page-8-2"></span>**3.2.1.3. SDA Input Delay**

Select SDA Input Delay between 0 ns and 50 ns.

#### **3.2.1.4. SDA Output Delay**

<span id="page-8-0"></span>Select SDA Output Delay between 0 ns and 350 ns.

#### **3.2.2. Master Clock Rate**

#### **3.2.2.1. Master Clock Desired**

In the Master Clock Desired field, you can specify a desired Master clock frequency in kHz. A calculation is then made to determine a divider value to generate a clock close to this value from the input clock. The frequency of the input System Bus clock is specified on the **Hard IP Enables** tab. The divider value is rounded to the nearest integer after dividing the input System Bus clock by the value entered in this field.

#### **3.2.2.2. Master Clock Actual**

This is a read-only field. It is not always possible to divide the input System Bus clock to the exact value you requested, therefore the actual value in kHz is returned in this field. When both the desired I<sup>2</sup>C clock and System Bus clock fields contain valid data and either is updated, the Master Clock field returns the value (FREQ\_SB/L2C\_CLK\_DIVIDER),

© 2019 Lattice Semiconductor Corp. All Lattice trademarks, registered trademarks, patents, and disclaimers are as listed a[t www.latticesemi.com/legal.](http://www.latticesemi.com/legal) 

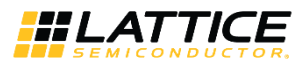

rounded to an integer, as shown in the example below. FREQ SB is the System Bus clock frequency that has been entered on the **Hard IP Enables** tab. I2C\_CLK\_DIVIDER is a factor to be calculated as in the example below.

Master Clock calculation example:

- Divider = I2C\_CLK\_DIVIDER = FREQ\_SB/I2C\_CLK\_FREQ
- Master Clock (Actual) = FREQ\_SB/Divider Integer

For example, if FREQ\_SB = 42.5 MHz and I2C\_BUS\_PERF = 400 kHz.

Divider = 42500/400 = 106.25

Therefore, ROUND Divider Integer = 106

Actual frequency = 42500/106 = 400.9 kHz

The tool automatically calculates and displays the Actual I<sup>2</sup>C Master clock rate value based on the System Bus Frequency and Desired Master Clock rate selected.

In this example, if an I2C\_CLK\_FREQ of 400 kHz cannot be generated, you may use the actual value or change the System Bus clock frequency.

#### <span id="page-9-0"></span>**3.2.3. FIFO Mode**

#### **3.2.3.1. Enable FIFO Mode**

Select this option to enable FIFO mode operation.

#### **3.2.3.2. CLK Stretch Enable**

Select this checkbox to enable Clock Stretching for FIFO mode. This setting may be used to ensure valid data is transmitted from the FIFO. If disabled, then overflow and underflow error flag must be monitored. The Clock Stretch for Register mode is a separate control and can be enabled or disabled through the *CKSDIS* (bit2) inside I2CCMDR register. The I2CCMDR register can be directly accessed through the System Bus. Refer to Advanced CrossLinkPlus [I2C Hardened IP Reference Guide](http://www.latticesemi.com/view_document?document_id=52715) (FPGA-TN-02135) for more details.

#### **3.2.3.3. RxFIFO Almost Full**

Select the value from the drop down list to set the trigger for the RxFIFO Almost Full Flag. The maximum FIFO size of the RxFIFO is 32 bytes.

#### **3.2.3.4. TxFIFO Almost Empty**

<span id="page-9-1"></span>Select the value from the drop down list to set the trigger for the TxFIFO Almost Empty Flag.

#### **3.2.4. I <sup>2</sup>C Addressing**

In the I<sup>2</sup>C Address box, you can choose between 7-bit or 10-bit addressing, and define the Hardened I<sup>2</sup>C address. The lower two significant bits of the  $I^2C$  address are fixed for each core. You can set the upper five significant bits in case of 7-bit addressing, or the upper eight significant bits in case of 10-bit addressing.

#### <span id="page-9-2"></span>**3.2.5. PMU Wake Options**

This option is available for I2C0 only to enable the Wakeup port. The WKUPEN bit in the I2CCR1 can be modified dynamically allowing the Wake Up function to be enabled or disabled.

#### **3.2.5.1. Address Match**

Select this checkbox to turn on the I<sup>2</sup>C wakeup on address match.

#### **3.2.5.2. RxFIFO Almost Full**

Select this checkbox to turn on the I<sup>2</sup>C wakeup on RxFIFO Almost Full Flag assertion.

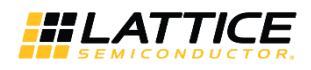

### <span id="page-10-0"></span>**3.3. I <sup>2</sup>C Interrupts**

This section describes the I<sup>2</sup>C Interrupts tab of Lattice FPGA Module – I2C window, as shown in [Figure 3.6.](#page-10-2)

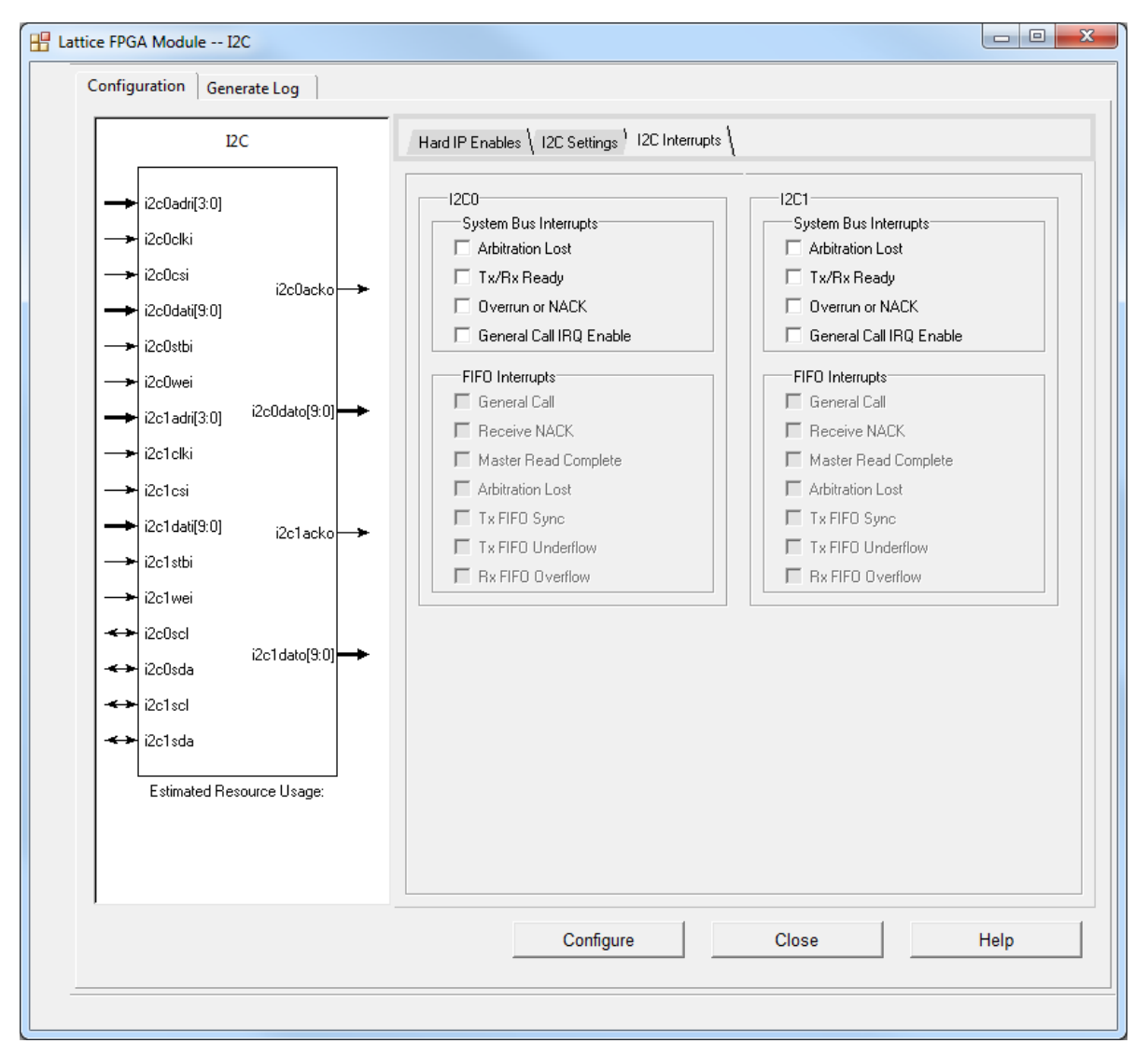

**Figure 3.6. I<sup>2</sup>C Interrupts**

#### <span id="page-10-2"></span><span id="page-10-1"></span>**3.3.1. System Bus Interrupts**

System Bus interrupts enable the interrupt port when any of the interrupts are enabled. Refer to [Advanced](http://www.latticesemi.com/view_document?document_id=52715)  CrossLinkPlus [I2C Hardened IP Reference Guide](http://www.latticesemi.com/view_document?document_id=52715) (FPGA-TN-02135) for more details on the interrupt registers described below.

#### **3.3.1.1. Arbitration Lost**

This interrupt indicates I<sup>2</sup>C lost arbitration. This interrupt is bit 3 (ARBL) of register I2CINTSR. When enabled, it indicates that ARBL is asserted. Writing *1* to this bit clears the interrupt.

This option can be changed dynamically by modifying bit ARBLEN in register I2CINTCR.

#### **3.3.1.2. Tx/Rx Ready**

This interrupt indicates that the  $I^2C$  transmit data register (I2CTXDR) is empty or that the receive data register (I2CRXDR) is full. This interrupt is bit 2 (TRRDY) of register I2CINTSR. When enabled, it indicates that TRRDY is asserted. Writing *1* to this bit clears the interrupt.

© 2019 Lattice Semiconductor Corp. All Lattice trademarks, registered trademarks, patents, and disclaimers are as listed a[t www.latticesemi.com/legal.](http://www.latticesemi.com/legal)  All other brand or product names are trademarks or registered trademarks of their respective holders. The specifications and information herein are subject to change without notice

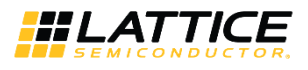

This option can be changed dynamically by modifying bit TRRDYEN in register I2CINTCR.

#### **3.3.1.3. Overrun or NACK**

This interrupt indicates that the I2CRXDR received new data before the previous data. This interrupt is bit TROE of register I2CINTSR. When enabled, it indicates that TROE is asserted. Writing *1* to this bit clears the interrupt.

This option can be changed dynamically by modifying bit I2CINTSR in register I2CINTCR.

#### **3.3.1.4. General Call IRQ Enable**

This interrupt indicates that a general call has occurred. This interrupt is bit 0 (HGC) of register I2CINTSR. When enabled, it indicates that HGC is asserted. Writing *1* to this bit clears the interrupt.

<span id="page-11-0"></span>This option can be changed dynamically by modifying bit HGCEN in register I2CINTCR.

#### **3.3.2. FIFO Interrupts**

#### **3.3.2.1. General Call**

This interrupt indicates that a general call has occurred. This interrupt is bit HGC of register I2CFIFOINTSR. This bit can be changed by modifying bit HGCEN in register I2CFIFOINTCR.

#### **3.3.2.2. Receive NACK**

This interrupt indicates that a NACK has been received. This interrupt is bit RNACK of register I2CFIFOINTSR. This bit can be changed by modifying bit RNACKEN in register I2CFIFOINTCR.

#### **3.3.2.3. Master Read Complete**

A transaction is considered complete when:

- the specified number of data bytes from the Slave have been received in the RX FIFO, or
- the Master terminates the read transaction before the specified number of data bytes received.

This is bit MRDCMPL of register I2CFIFOINTSR. This bit can be changed by modifying bit MRDCMPLEN in register I2CFIFOINTCR.

#### **3.3.2.4. Arbitration Lost**

This interrupt indicates I<sup>2</sup>C lost arbitration. This interrupt is bit ARBL of register I2CFIFOINTSR. When enabled, it indicates that ARBL is asserted. Writing *1* to this bit clears the interrupt.

This option can be changed dynamically by modifying bit ARBLEN in register I2CFIFOINTCR.

#### **3.3.2.5. TX FIFO SYNC**

This interrupt indicates I<sup>2</sup>C TXFIFO synchronization error. Synchronization error happens when there are back-to-back commands in the FIFO. The previous command is overwritten. This interrupt is bit TXSERR of register I2CFIFOINTSR. This option can be changed dynamically by modifying bit TXSERREN in register I2CFIFOINTCR.

#### **3.3.2.6. TX FIFO Underflow**

This interrupt is mutually exclusive with clock stretching function. This interrupt is bit TXUNDERF of register I2CFIFOINTSR.

This option can be changed dynamically by modifying bit TXUNDERFEN in register I2CFIFOINTCR.

#### **3.3.2.7. RX FIFO Overflow**

This interrupt is mutually exclusive with clock stretching function. This interrupt is bit RXOVERF of register I2CFIFOINTSR.

This option can be changed dynamically by modifying bit RXOVERFEN in register I2CFIFOINTCR.

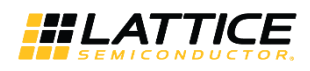

### <span id="page-12-0"></span>**4. SB\_I2C Hardened IP Macro Ports and Wrapper Connections**

When the I<sup>2</sup>C Hardened IP is enabled, the necessary signals are included in the generated module. [Table 4.1](#page-12-1) lists the pins for the I<sup>2</sup>C hardened IP.

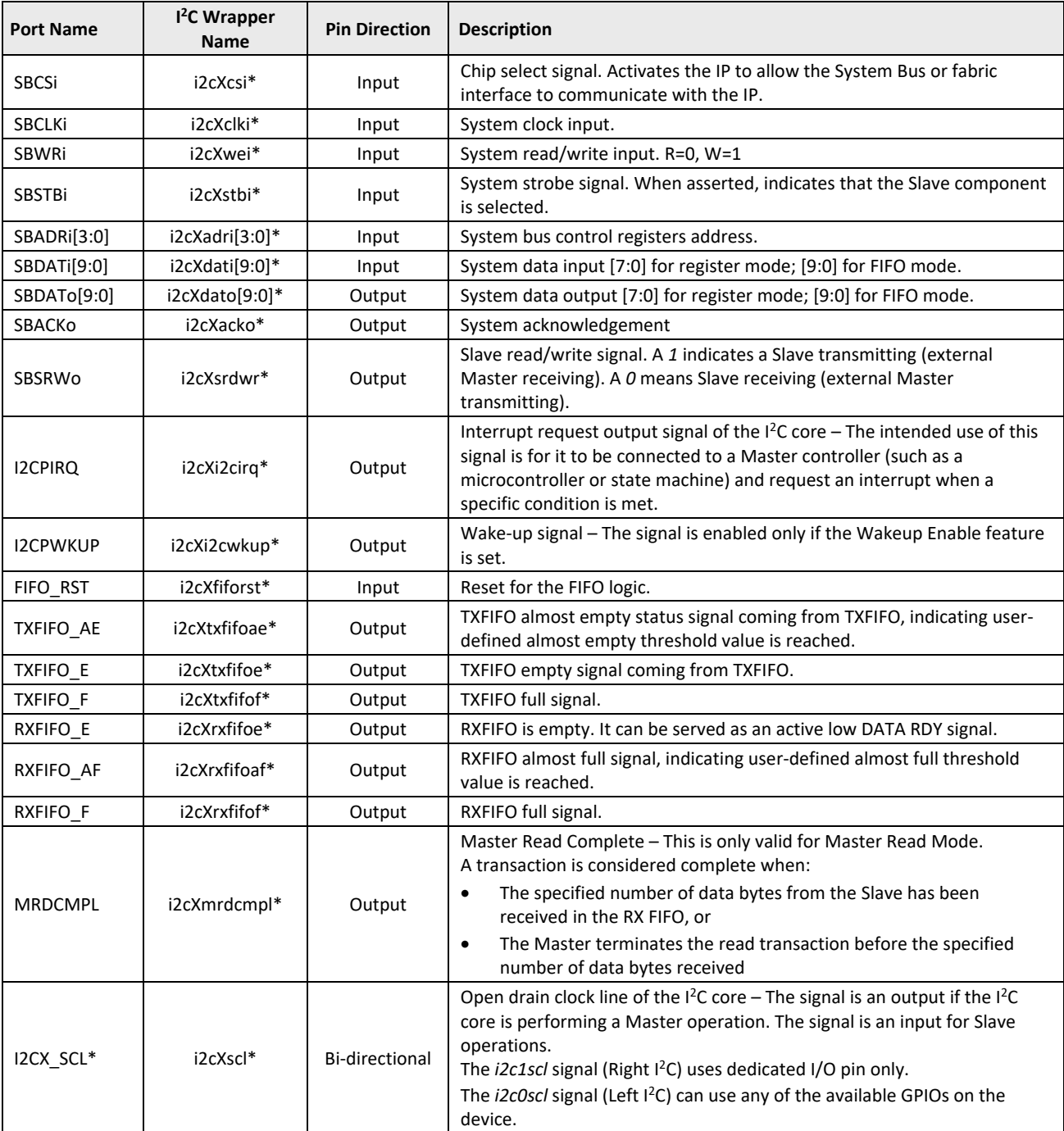

#### <span id="page-12-1"></span>**Table 4.1. Pins for I <sup>2</sup>C Hardened IP**

© 2019 Lattice Semiconductor Corp. All Lattice trademarks, registered trademarks, patents, and disclaimers are as listed a[t www.latticesemi.com/legal.](http://www.latticesemi.com/legal)  All other brand or product names are trademarks or registered trademarks of their respective holders. The specifications and information herein are subject to change without notice.

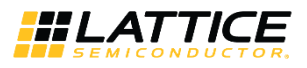

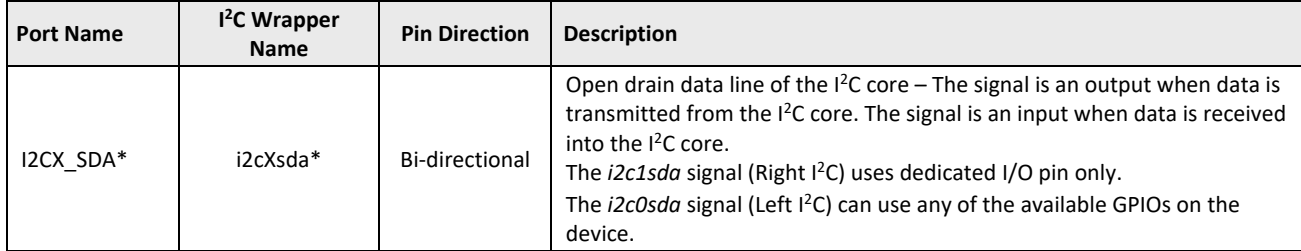

\*Note: *X* indicates the I<sup>2</sup>C: X=0 for the hard I/O pin I<sup>2</sup>C; X=1 for the selectable I/O pin I<sup>2</sup>C.

All other brand or product names are trademarks or registered trademarks of their respective holders. The specifications and information herein are subject to change without notice.

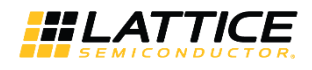

#### <span id="page-14-0"></span>**5. I <sup>2</sup>C Usage Cases**

The  $I^2C$  usage cases are described below [\(Figure 5.1\)](#page-14-1).

- The CrossLinkPlus device is used as  $1^2C$  Master accessing Slave  $1^2C$  devices.
	- A System Bus Master is implemented in the CrossLinkPlus logic.
	- $\bullet$  I<sup>2</sup>C devices 1, 2, and 3 are all Slave devices.
	- The Master performs bus transactions to the I2C0 <sup>12</sup>C controller to access external Slave I<sup>2</sup>C Device 1 on Bus A.
	- The Master performs bus transactions to the I2C1 I<sup>2</sup>C controller to access the external Slave I<sup>2</sup>C Device 2 or Device 3 on Bus B.
- External Master I<sup>2</sup>C device accessing Slave CrossLinkPlus I<sup>2</sup>C.
	- The  $I^2C$  Devices 1, 2, and 3 are  $I^2C$  Master devices.
	- The external Master I<sup>2</sup>C Device 1 on Bus A performs I<sup>2</sup>C memory cycles to access the I2C0 I<sup>2</sup>C controller using address yyyxxxxx01.
	- The external Master I<sup>2</sup>C Device 2 or Device 3 on Bus B performs I<sup>2</sup>C memory cycles to access the I2C1 I<sup>2</sup>C user with the address yyyxxxxx10.
	- The System Bus Master in the CrossLinkPlus fabric must manage data reception and transmission. The System Bus Master can use interrupts or polling techniques to manage data transfer, and to prevent data overrun conditions.

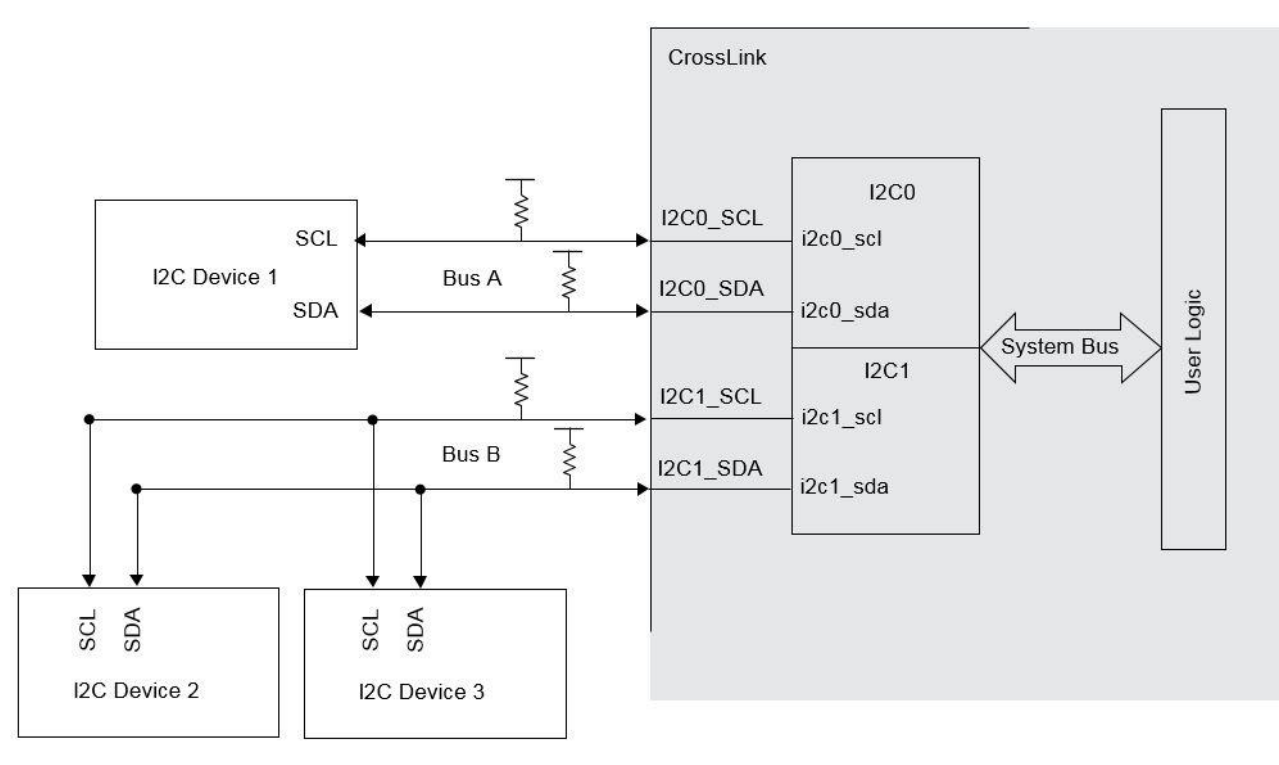

<span id="page-14-1"></span>**Figure 5.1. I <sup>2</sup>C Circuit**

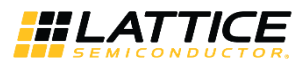

### <span id="page-15-0"></span>**References**

For more information, refer to the following documents:

- CrossLinkPlus Family Data Sheet [\(FPGA-DS-02054\)](http://www.latticesemi.com/view_document?document_id=52705)
- CrossLinkPlus [High-Speed I/O Interface](http://www.latticesemi.com/view_document?document_id=52706) (FPGA-TN-02102)
- CrossLinkPlus [Hardware Checklist](http://www.latticesemi.com/view_document?document_id=52708) (FPGA-TN-02105)
- CrossLinkPlus [Programming and Configuration Usage Guide](http://www.latticesemi.com/view_document?document_id=52707) (FPGA-TN-02103)
- CrossLinkPlus [sysCLOCK PLL/DLL Design and Usage Guide](http://www.latticesemi.com/view_document?document_id=52710) (FPGA-TN-02109)
- CrossLinkPlus [sysI/O Usage Guide](http://www.latticesemi.com/view_document?document_id=52709) (FPGA-TN-02108)
- CrossLinkPlus [Memory Usage Guide](http://www.latticesemi.com/view_document?document_id=52711) (FPGA-TN-02110)
- [Power Management and Calculation for CrossLinkPlus](http://www.latticesemi.com/view_document?document_id=52712) Devices (FPGA-TN-02111)
- Advanced CrossLinkPlus [I2C Hardened IP Reference Guide](http://www.latticesemi.com/view_document?document_id=52715) (FPGA-TN-02135)

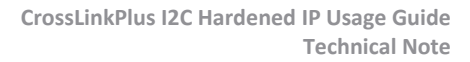

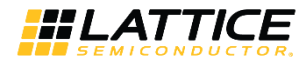

## <span id="page-16-0"></span>**Technical Support Assistance**

Submit a technical support case through [www.latticesemi.com/techsupport.](http://www.latticesemi.com/techsupport)

© 2019 Lattice Semiconductor Corp. All Lattice trademarks, registered trademarks, patents, and disclaimers are as listed a[t www.latticesemi.com/legal.](http://www.latticesemi.com/legal) 

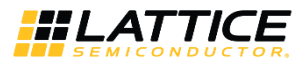

## <span id="page-17-0"></span>**Revision History**

#### **Revision 1.0, August 2019**

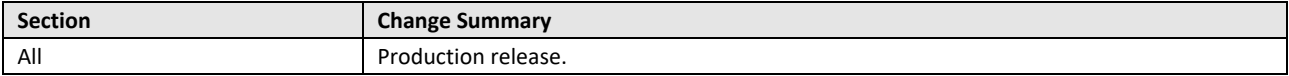

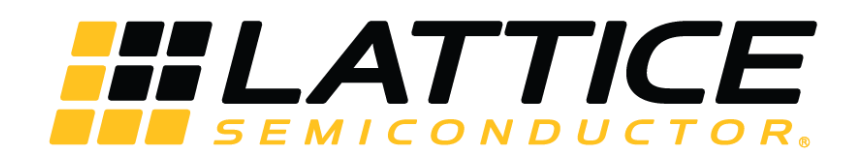

[www.latticesemi.com](http://www.latticesemi.com/)